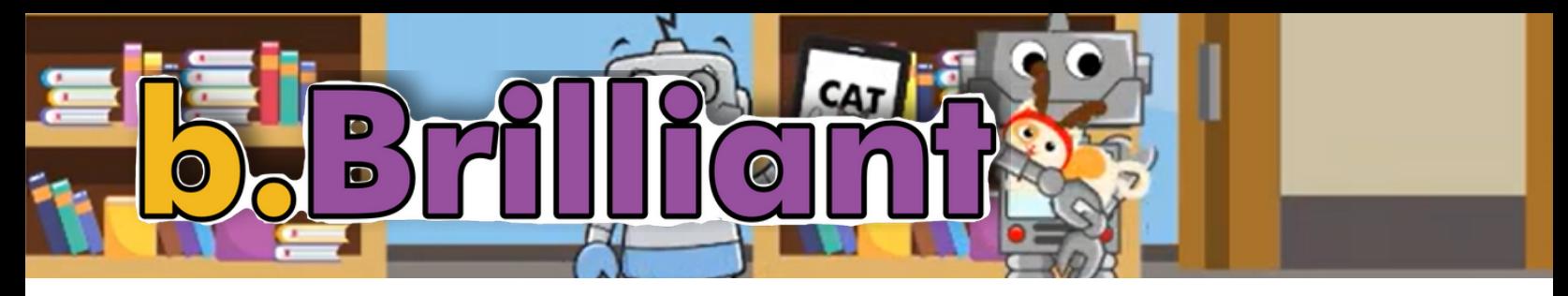

## Welcome to b.Brilliant

Join Alex as she and her fellow makers explore the world by creating with new technology, interviews with experts to help solve problems, and uncovering the mysteries of "BB", a mischievous lab A.I. that seemingly likes to help, but also likes to cause some problems for b.Brilliant's teacher: Mr.Lingley.

## b.Brilliant, Ep.6: Activity 3, Machine Learning with Face Filters

In this activity, we will learn how to apply filters to your face. This will help you learn more about facial recognition and coding. It will also teach you about machine learning. Machine learning.

Timeframe: 20-30 mins Materials: Pictoblox app Sprite (character) Computer Face

## Instructions:

Go to the website called [Pictoblox](https://thestempedia.com/product/pictoblox/). Create a new project. Delete the default Sprite (character) Go into the filter library. Click the "choose sprite button". Add the face filter you want to have on your face. This will go in the box on the right hand side. Create a new sprite that will help you choose different filters. Then, select "paint. Use the tools provided to display the message. Code your project in the scripting area.

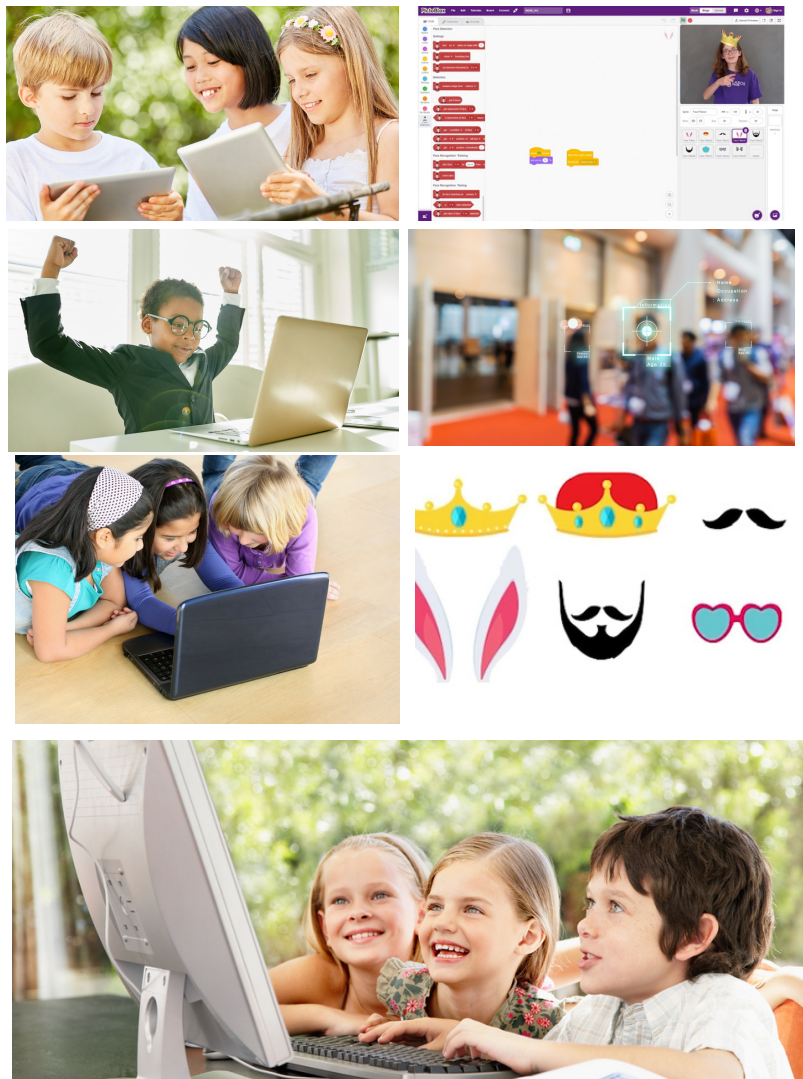

## Did you know?

Your brain is wired to recognize a face. It can also figure out how to tell one person apart from another.

Magazine, Smithsonian. "How Your Brain Recognizes All Those Faces." Smithsonian.com, Smithsonian Institution, 6 June 2017, https://www.smithsonianmag.com/science-nature/how-does-your-brain-recognize-faces-180963583/.

**BRILLIANTLABS.CA/MISSION-TO-MARS QUESIONS OR NEED A LITTLE SUPPORT? LET'S CONNECT, EMAIL INFO@BRILLIANTLAB.CA**

**MISSION: MARS | MISSION 3: MARS SOUND** PAGE 1 B.BRILLIANT: EP 6, ACTIVITY 3: MACHINE LEARNING WITH FACE FILTERS BILLIANT<br>BRILLIANTLABS.CA/BBRILLIANT **BRILLIANTLABS.CA/BBRILLIANT**

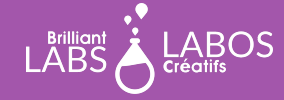